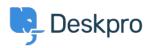

Knowledge Base > Using Deskpro > Admin > How can I make agents record a solution for each ticket?

## How can I make agents record a solution for each ticket?

Chris Robinson - 2023-08-24 - Comments (0) - Admin

## Question:

I would like to make my agents record how each ticket was resolved. Is there a way to add a compulsory 'Solution' field to Deskpro that is required to resolve a ticket?

## Answer:

You can implement this easily using a custom ticket field.

- 1. Go to **Admin > Ticket Structure > Ticket Fields**.
- 2. Click New.
- 3. Select a **Single-Line Text Box** or **Multi-Line Text Box** depending on how long a description you want agents to enter (or you could create a multiple-choice field using **Select Field**).
- 4. You don't want users to see this field on the portal, so select **Agent only field**.
- 5. Select **Require the agent to provide a value** and **Only agent validation when the ticket is being resolved**.

| Field type                                                     |                                  |      |
|----------------------------------------------------------------|----------------------------------|------|
| Single-line Text                                               |                                  |      |
| Title*                                                         |                                  |      |
| Agent Resolution                                               |                                  | 6    |
| Enabled                                                        |                                  |      |
| Agent only field<br>Hide field from users, only ager<br>field. | its will be able to see and edit | this |
| Agents Form 😨                                                  |                                  |      |
| □ IT Support                                                   |                                  |      |
| Complaints                                                     |                                  |      |
|                                                                |                                  |      |
| Finance                                                        |                                  |      |
| Training Booking                                               |                                  |      |
| Description                                                    |                                  |      |
| Reference Alias 😨                                              |                                  |      |
| Default value                                                  |                                  |      |
| Make links clickable                                           |                                  |      |
| User validation                                                |                                  |      |
| No user validation                                             |                                  | •    |
| Agent Validation                                               |                                  |      |
| Require agent to provide valu                                  | e                                | •    |
| Min. characters                                                | Max. characters                  |      |
| 1                                                              |                                  |      |
| Enable agent validation who                                    | en the ticket is being resolved  |      |

**x** 

 Click Create and head to Admin > Ticket Structure > Departments if you would like this to only appear on tickets for certain departments.